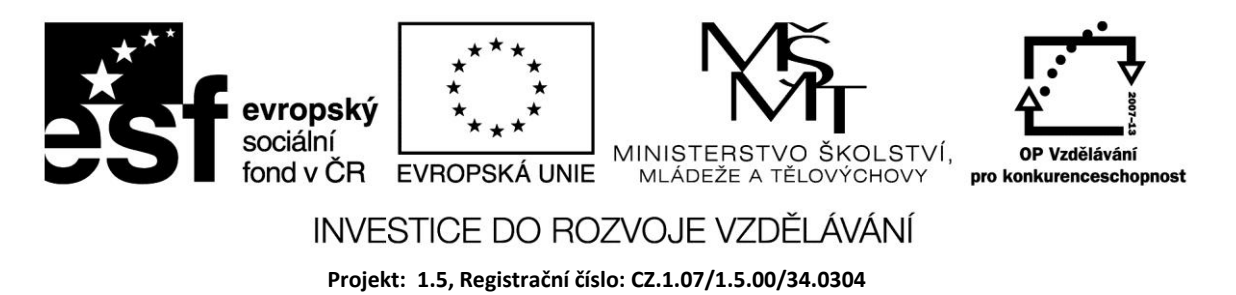

# **Výčtový typ, interval a množina**

# **Výčtový typ**

Proměnná tohoto typu může nabývat pouze hodnot uvedených v definici typu. Definice začíná klíčovým slovem TYPE.

#### **Type DenVTydnu = (pondeli, utery, streda, ctvrtek, patek, sobota, nedele); Var den: DenVTydnu;**

Výčtové datové typy jsou ordinální – jednotlivé hodnoty mají svá pořadová čísla. Platí tedy relační operace např. pondeli < utery.

Hodnoty výčtového typu musí být jedinečné – musí obsahovat jen takové hodnoty, které nejsou obsaženy v žádném jiném výčtovém typu. Podle konvence jsou názvy hodnot označovány zkratkou typu, ke kterému patří.

#### **Type BarvyVlajky = (bvModra, bvBila, bv Cervena); BarvySemaforu = (bsCervena, bsOranzova, bsZelena);**

Pro výstup výsledků však není možné použít přiřazení výčtového typu, který je definován uživatelem, do Caption nebo Text, protože ty jsou typu String. Takže např. Label1.Caption : = den nebude fungovat.

Pro řešení je možné použít příkaz CASE. Napíšeme funkci, které jako argument předáme hodnotu našeho typu a ona jako výsledek vrátí příslušný řetězec.

*Function denToStr (den : DenVTydnu) : String;*

*Begin*

 *Case Den of Pondeli : DenToStr := ' pondeli'; Utery : DenToStr := ' utery '; ……..*

 *end;*

Pak bude fungovat přiřazení : Label1.Caption : DenToStr(Den) ;

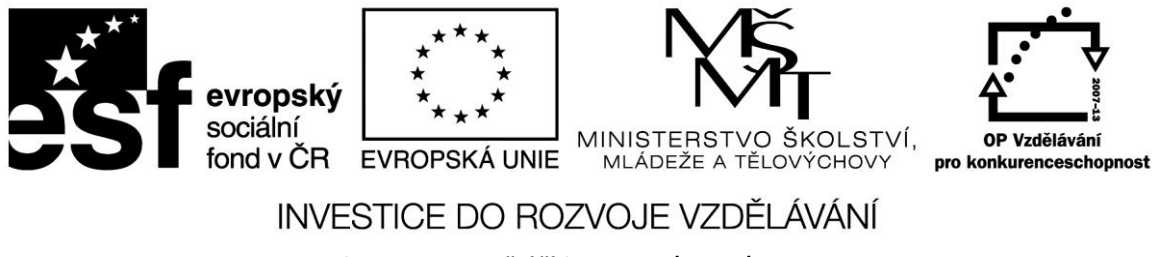

**Projekt: 1.5, Registrační číslo: CZ.1.07/1.5.00/34.0304**

#### Příklad

Pomocí komponent RadioButton udělejte nabídku kurzů, ze kterých si uživatel jeden zvolí. Jeho volba se vypíše po stisku tlačítka Vaše volba.

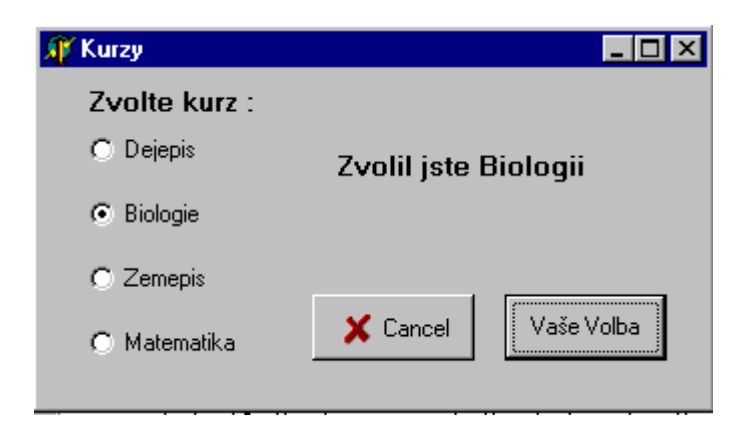

#### type

 *TKurz = (Dejepis,Biologie,Zemepis,Matematika); var VolbaKurzu : TKurz;*

```
procedure TForm1.RadioButton1Click(Sender: TObject);
begin
  VolbaKurzu := Dejepis;
end;
```

```
procedure TForm1.RadioButton2Click(Sender: TObject);
begin
  VolbaKurzu := Biologie;
end;
```
*procedure TForm1.RadioButton3Click(Sender: TObject); begin VolbaKurzu := Zemepis; end;*

*procedure TForm1.RadioButton4Click(Sender: TObject); begin*

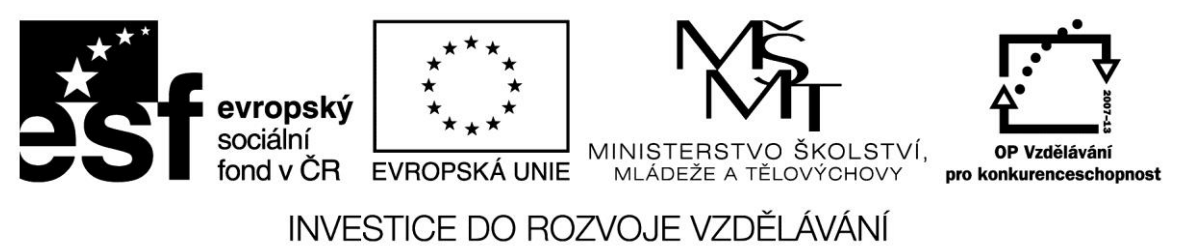

**Projekt: 1.5, Registrační číslo: CZ.1.07/1.5.00/34.0304**

 *VolbaKurzu := Matematika; end;*

*procedure TForm1.Button1Click(Sender: TObject); begin case VolbaKurzu of Dejepis : Label1.Caption := ' Zvolil jste Dějepis '; Biologie : Label1.Caption := ' Zvolil jste Biologii '; Zemepis : Label1.Caption := ' Zvolil jste Zeměpis '; Matematika : Label1.Caption := ' Zvolil jste Matematiku '; else Label1.Caption := ' Nezvolil jste nic - asi na to nemáte, co ?'; end; end;*

```
procedure TForm1.BitBtn1Click(Sender: TObject);
begin
close;
end;
```
*end.*

## **Interval**

Interval představuje rozsah hodnot již existujícího ordinálního typu – Integer, Boolean, Char nebo výčtového typu. Interval je vhodný pokud potřebujeme omezit počet hodnot, kterých může proměnná nabývat. Určíme jej zadáním nejmenší a největší hodnoty, oddělenými dvěma tečkami – např. 1..100.

Zde jsou některé příklady:

Type

VelkaPismena = 'A'..' $Z$ ';

MalaPismena =  $a'$ ... $z'$ :

Cislice =  $0^{\circ}$ ...'9';

Hodiny  $= 0.24$ ;

PracovniDny = pondeli..patek; (z výčtového typu DenVTydnu)

Obě hranice intervalu nemusí být konstanty, ale mohou být dány výrazy, které lze vyčíslit.

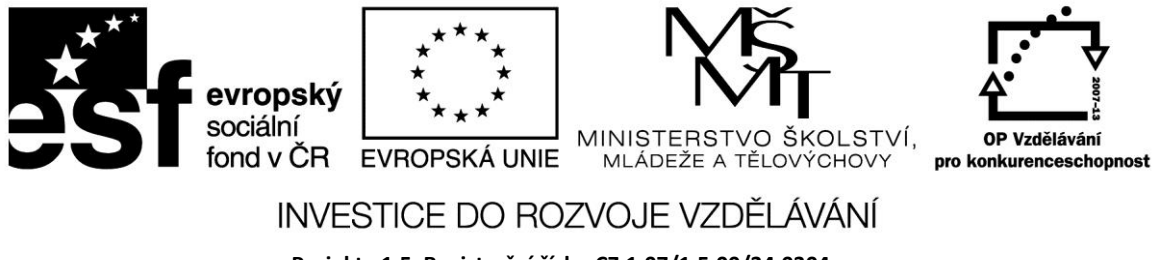

**Projekt: 1.5, Registrační číslo: CZ.1.07/1.5.00/34.0304**

Pokus  $= 50$ ...max-2:

#### Příklad

Deklarujte typ interval PlatneCislo 1..100 a proměnnou Cislo tohoto typu. Direktiva kompilátoru {SR+} provádí kontrolu rozsahu – při překročení rozsahu dojde k výpisu chybového hlášení. Jeli tato direktiva vypnuta, při překročení rozsahu se program zablokuje.

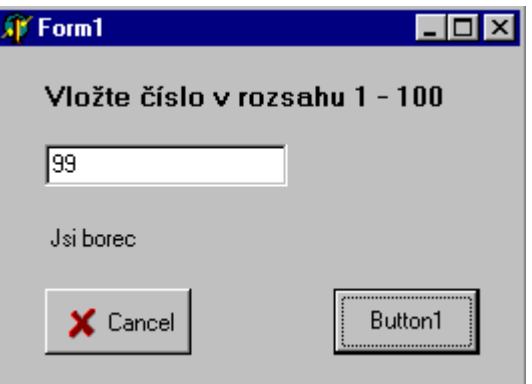

### **Množina**

Představuje soubor hodnot stejného ordinálního typu. V množině je vždy uloženo, zda daný prvek obsahuje či nikoliv. Množiny jsou deklarovány klíčovým slovem SET OF. V příkladech deklarací jsou použity deklarované výčtové typy z předchozího výkladu (Hodiny, VelkaPismena, DnyVTydnu).

Type

 Dny = Set Of DnyVTydnu; Cislice  $= 0.9$ ;  $Znaky = Set Of Char;$ Přiřazení můžeme provést takto: Var MojeCisla, TvojeCisla: Cislice; MojeCisla:= [2,4,6,8]; TvojeCisla:= [1,3,5,7]; Var VsedniDny, ZacatekTydne: DnyVTydnu; VsedniDny:= [ pondeli..patek]; ZacatekTydne:= [pondeli,utery,streda];

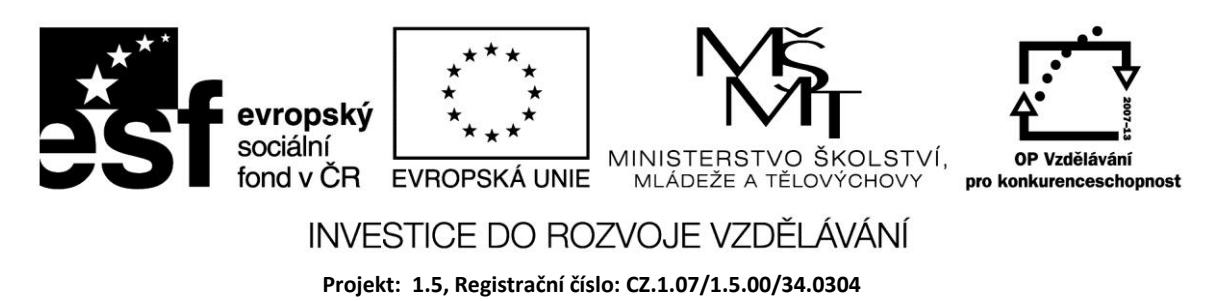

**Zdroje:**

BINZINGER, Thomas. *Naučte se programovat v Delphi. Podrobný průvodce začínajícího uživatele*. 1. vyd. Praha: Grada, 1998, 342 s. ISBN 80-716-9685-4.

BORLAND INTERNATIONAL, Inc. *Borland Delphi 3 for Windows 95 and Windows NT: User's Guide*. Borland International, Inc., 1997.

INPRISE CORPORATION. Borland Delphi Standard 5.0 [software]. [přístup 30.12.2012]. Dostupné z: [http://www.borland.com.](http://www.borland.com/) Požadavky na systém: Pentium 90 or faster (Pentium 166 recommended) Microsoft Windows 95, 98, or NT 4.0 with Service Pack 3 or later,32 MB RAM (64 MB recommended), 55 MB for compact installation; 120 MB for full installation

PÍSEK, Slavoj. *Začínáme programovat v Delphi: podrobný průvodce začínajícího uživatele*. 1. vyd. Praha: Grada, 2000, 303 s. ISBN 80-247-9008-4.